# Solo para España: Conformidad con RD 1699/413

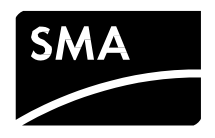

## **SUNNY ISLAND**

Este documento describe la configuración de los parámetros para cumplir con la legislación. La configuración de los parámetros deben llevarla a cabo exclusivamente especialistas.

Este documento es aplicable a estos inversores de SMA:

### **Inversores de SMA para plantas de la red de baja tensión**

SI 4.4M-12 SI 4.4M-13 SI6.0H-12 / SI8.0H-12 SI6.0H-13 / SI8.0H-13

### **Requisitos:**

- $\square$  El inversor debe estar conectado directamente o a través de un producto de comunicación de SMA con un ordenador o teléfono inteligente.
- □ Debe disponerse del código SMA Grid Guard (consulte el formulario de solicitud del código SMA Grid Guard en [www.SMA-Solar.com](http://www.sma-solar.com/)).
- □ Versión de firmware: a partir de 3.20

### **Procedimiento:**

- 1. Abra la interfaz de usuario del inversor o del producto de comunicación o ejecute el software y abra la planta iniciando sesión como **Installer**.
- 2. Introduzca el código SMA Grid Guard o active el modo SMA Grid Guard (consulte las instrucciones del inversor o del producto de comunicación).
- 3. Ajuste el parámetro de la siguiente manera para configurar el registro de datos nacionales predeterminado para el funcionamiento en redes de 50 Hz:

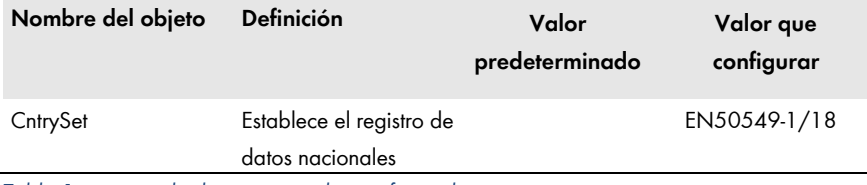

*Tabla 1: registro de datos nacionales configurado*

- 4. Modifique los parámetros que se describen a continuación para cumplir con los requisitos del RD1699.
- 5. Si el operador de red requiere unos límites definidos de sobretensión y subtensión, ajuste los parámetros siguientes siguiendo la especificación del operador de red.

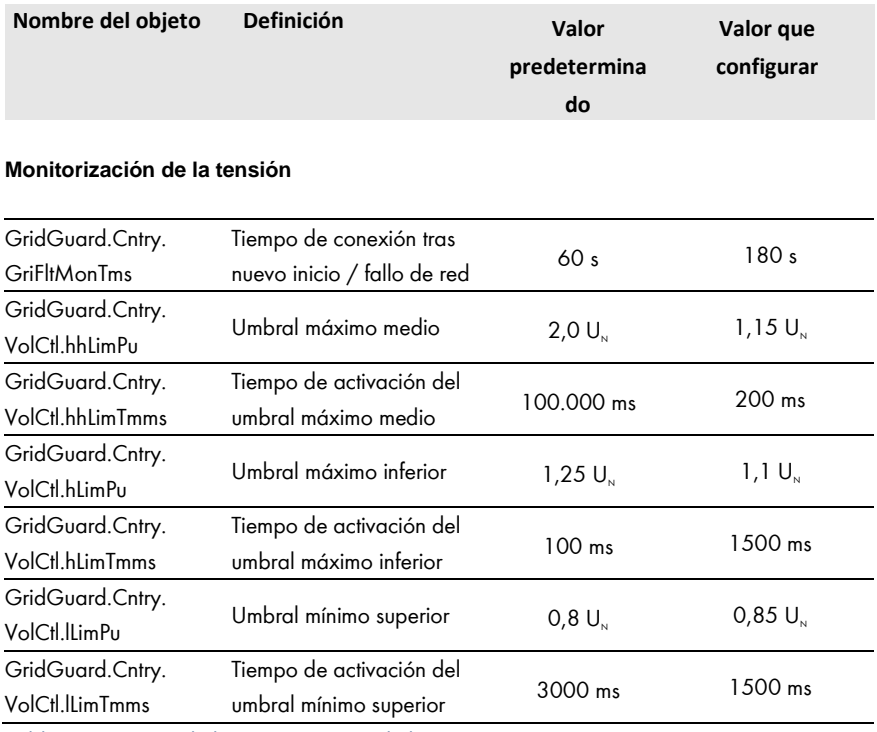

*Tabla 2: requisitos de la monitorización de la tensión*

6. Si el operador de red requiere unos límites definidos de sobrefrecuencia y subfrecuencia, ajuste los parámetros siguientes siguiendo la especificación del operador de red.

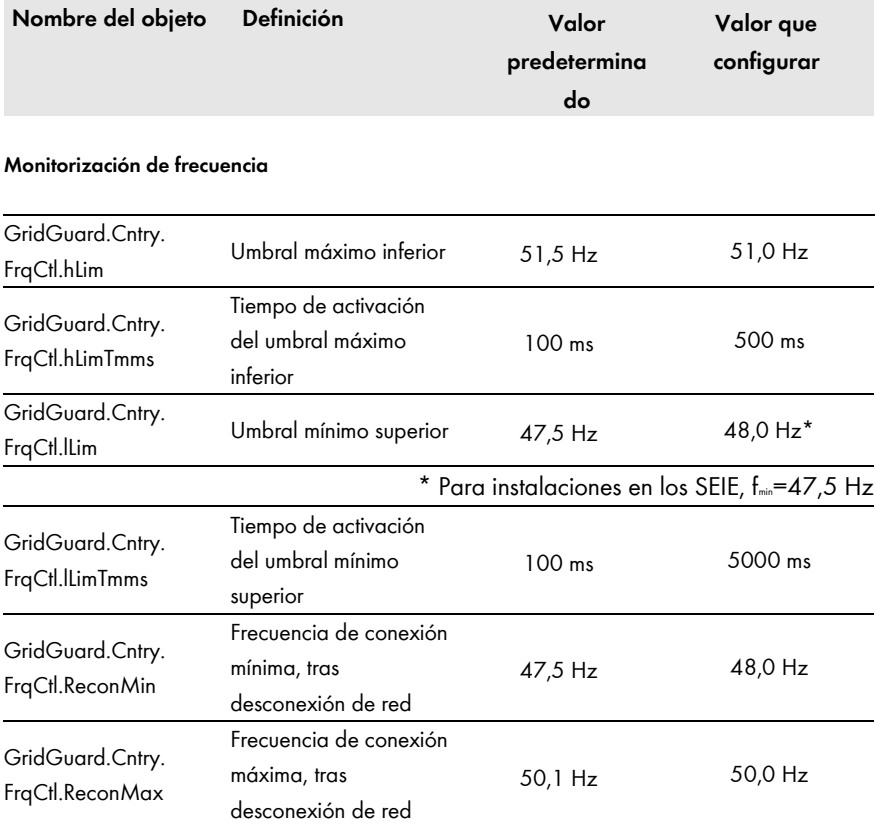

*Tabla 3: requisitos de la monitorización de frecuencia*

7. Si el operador de red requiere un reconocimiento de red aislada, ajuste los parámetros siguientes siguiendo la especificación del operador de red.

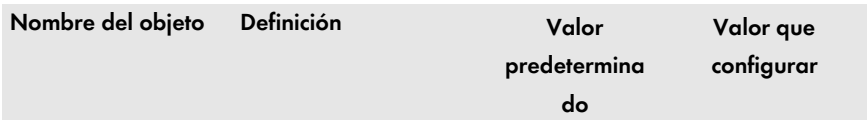

#### **Reconocimiento de carga desequilibrada**

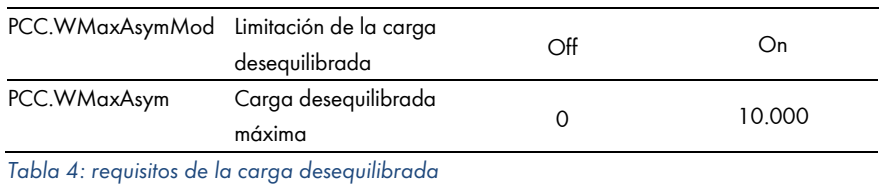

8. Documente todos los cambios realizados (por ejemplo, en el suplemento con los ajustes de fábrica).

❒ Los cambios están registrados y los datos se transfieren al inversor. En ocasiones, el proceso de guardado puede durar varias horas si el inversor se encuentra en modo nocturno. Al arrancar el inversor, los datos se transmiten a la memoria principal de los inversores.